## Utilizzare la barra degli stili di GeoGebra GRAFICI 3D:

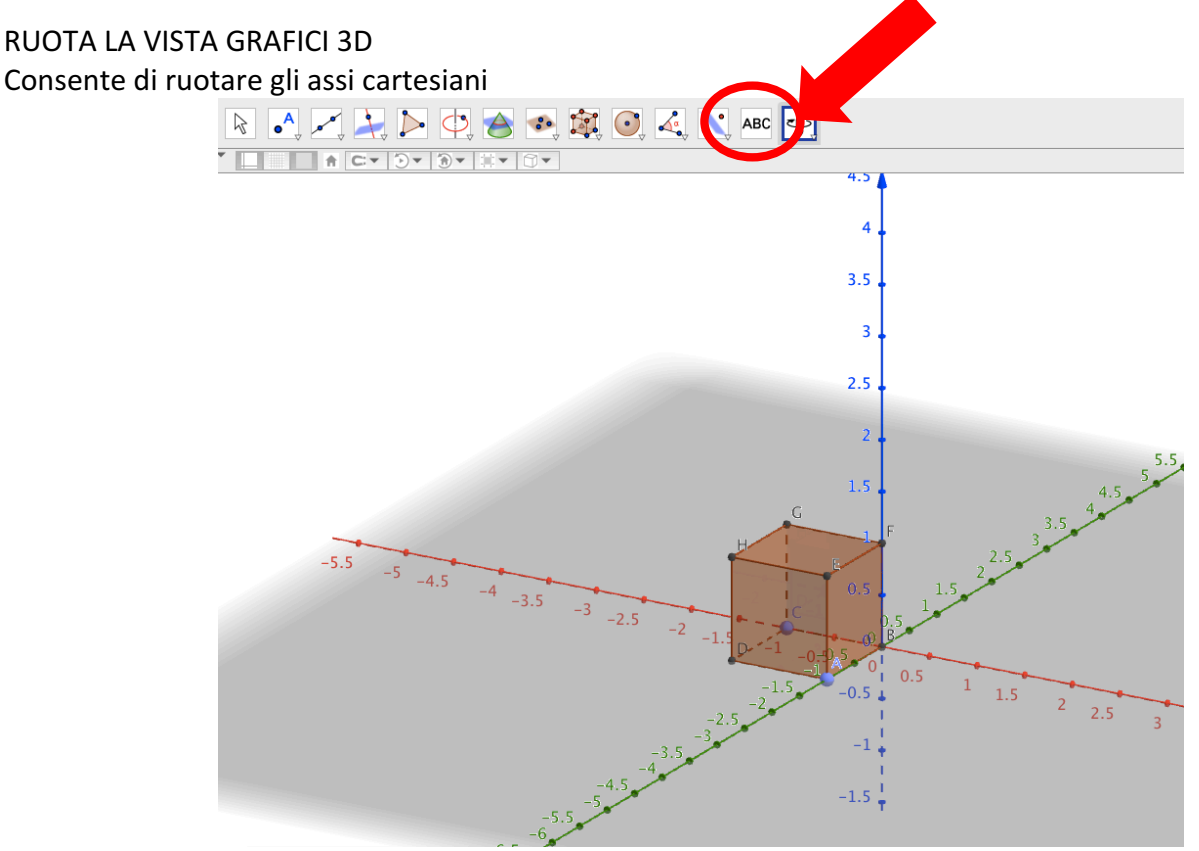

## **MUOVI LA VISTA GRAFICI**

Consente di traslare gli assi cartesiani lungo il piano xy (figura a destra - al primo click del mouse); oppure lungo l'asse z (figura a sinistra – al secondo click del mouse)

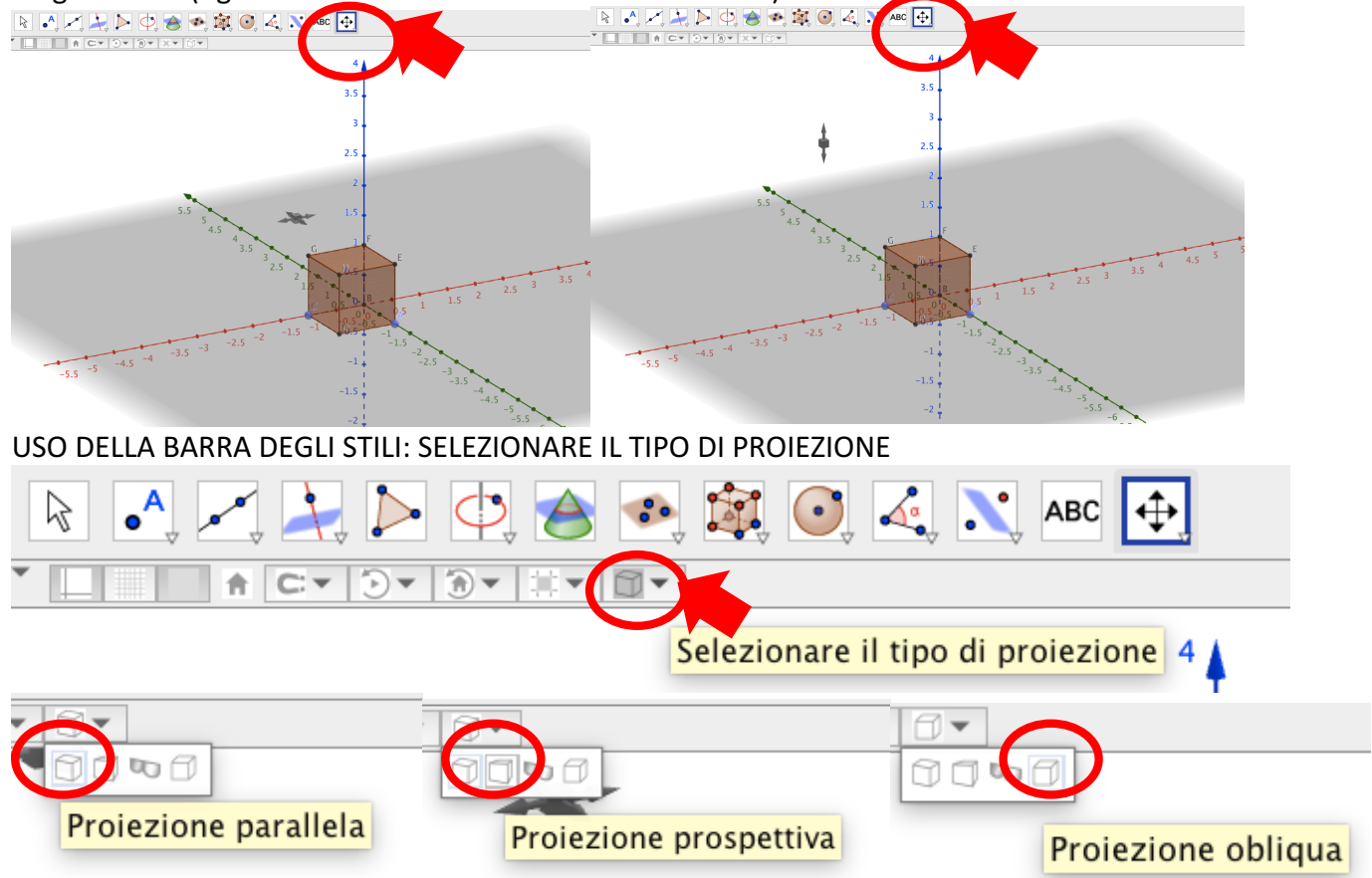